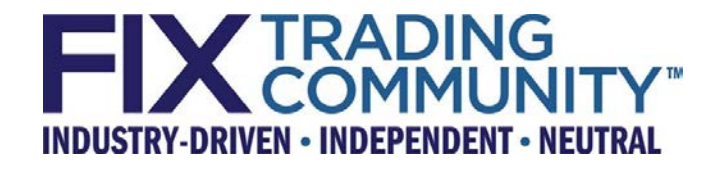

# **Global Technical Committee**

# **Stunnel Implementation Guide for FIX Applications**

**July 25, 2017**

**Revision 1.0**

**Proposal Status: Final**

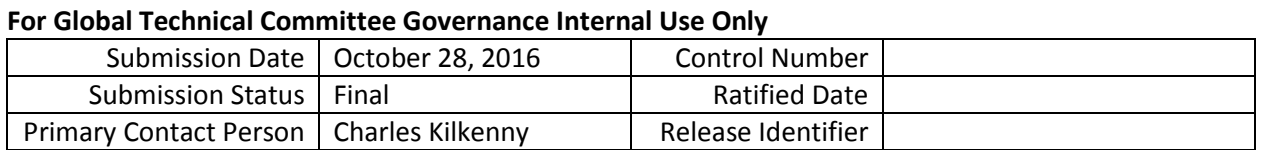

# **DISCLAIMER**

THE INFORMATION CONTAINED HEREIN AND THE FINANCIAL INFORMATION EXCHANGE PROTOCOL (COLLECTIVELY, THE "FIX PROTOCOL") ARE PROVIDED "AS IS" AND NO PERSON OR ENTITY ASSOCIATED WITH THE FIX PROTOCOL MAKES ANY REPRESENTATION OR WARRANTY, EXPRESS OR IMPLIED, AS TO THE FIX PROTOCOL (OR THE RESULTS TO BE OBTAINED BY THE USE THEREOF) OR ANY OTHER MATTER AND EACH SUCH PERSON AND ENTITY SPECIFICALLY DISCLAIMS ANY WARRANTY OF ORIGINALITY, ACCURACY, COMPLETENESS, MERCHANTABILITY OR FITNESS FOR A PARTICULAR PURPOSE. SUCH PERSONS AND ENTITIES DO NOT WARRANT THAT THE FIX PROTOCOL WILL CONFORM TO ANY DESCRIPTION THEREOF OR BE FREE OF ERRORS. THE ENTIRE RISK OF ANY USE OF THE FIX PROTOCOL IS ASSUMED BY THE USER.

NO PERSON OR ENTITY ASSOCIATED WITH THE FIX PROTOCOL SHALL HAVE ANY LIABILITY FOR DAMAGES OF ANY KIND ARISING IN ANY MANNER OUT OF OR IN CONNECTION WITH ANY USER'S USE OF (OR ANY INABILITY TO USE) THE FIX PROTOCOL, WHETHER DIRECT, INDIRECT, INCIDENTAL, SPECIAL OR CONSEQUENTIAL (INCLUDING, WITHOUT LIMITATION, LOSS OF DATA, LOSS OF USE, CLAIMS OF THIRD PARTIES OR LOST PROFITS OR REVENUES OR OTHER ECONOMIC LOSS), WHETHER IN TORT (INCLUDING NEGLIGENCE AND STRICT LIABILITY), CONTRACT OR OTHERWISE, WHETHER OR NOT ANY SUCH PERSON OR ENTITY HAS BEEN ADVISED OF, OR OTHERWISE MIGHT HAVE ANTICIPATED THE POSSIBILITY OF, SUCH DAMAGES.

**DRAFT OR NOT RATIFIED PROPOSALS** (REFER TO PROPOSAL STATUS AND/OR SUBMISSION STATUS ON COVER PAGE) ARE PROVIDED "AS IS" TO INTERESTED PARTIES FOR DISCUSSION ONLY. PARTIES THAT CHOOSE TO IMPLEMENT THIS DRAFT PROPOSAL DO SO AT THEIR OWN RISK. IT IS A DRAFT DOCUMENT AND MAY BE UPDATED, REPLACED, OR MADE OBSOLETE BY OTHER DOCUMENTS AT ANY TIME. THE FPL GLOBAL TECHNICAL COMMITTEE WILL NOT ALLOW EARLY IMPLEMENTATION TO CONSTRAIN ITS ABILITY TO MAKE CHANGES TO THIS SPECIFICATION PRIOR TO FINAL RELEASE. IT IS INAPPROPRIATE TO USE FPL WORKING DRAFTS AS REFERENCE MATERIAL OR TO CITE THEM AS OTHER THAN "WORKS IN PROGRESS". THE FPL GLOBAL TECHNICAL COMMITTEE WILL ISSUE, UPON COMPLETION OF REVIEW AND RATIFICATION, AN OFFICIAL STATUS ("APPROVED") OF/FOR THE PROPOSAL AND A RELEASE NUMBER.

No proprietary or ownership interest of any kind is granted with respect to the FIX Protocol (or any rights therein).

Copyright 2018 FIX Protocol Limited, all rights reserved.

# **Table of Contents**

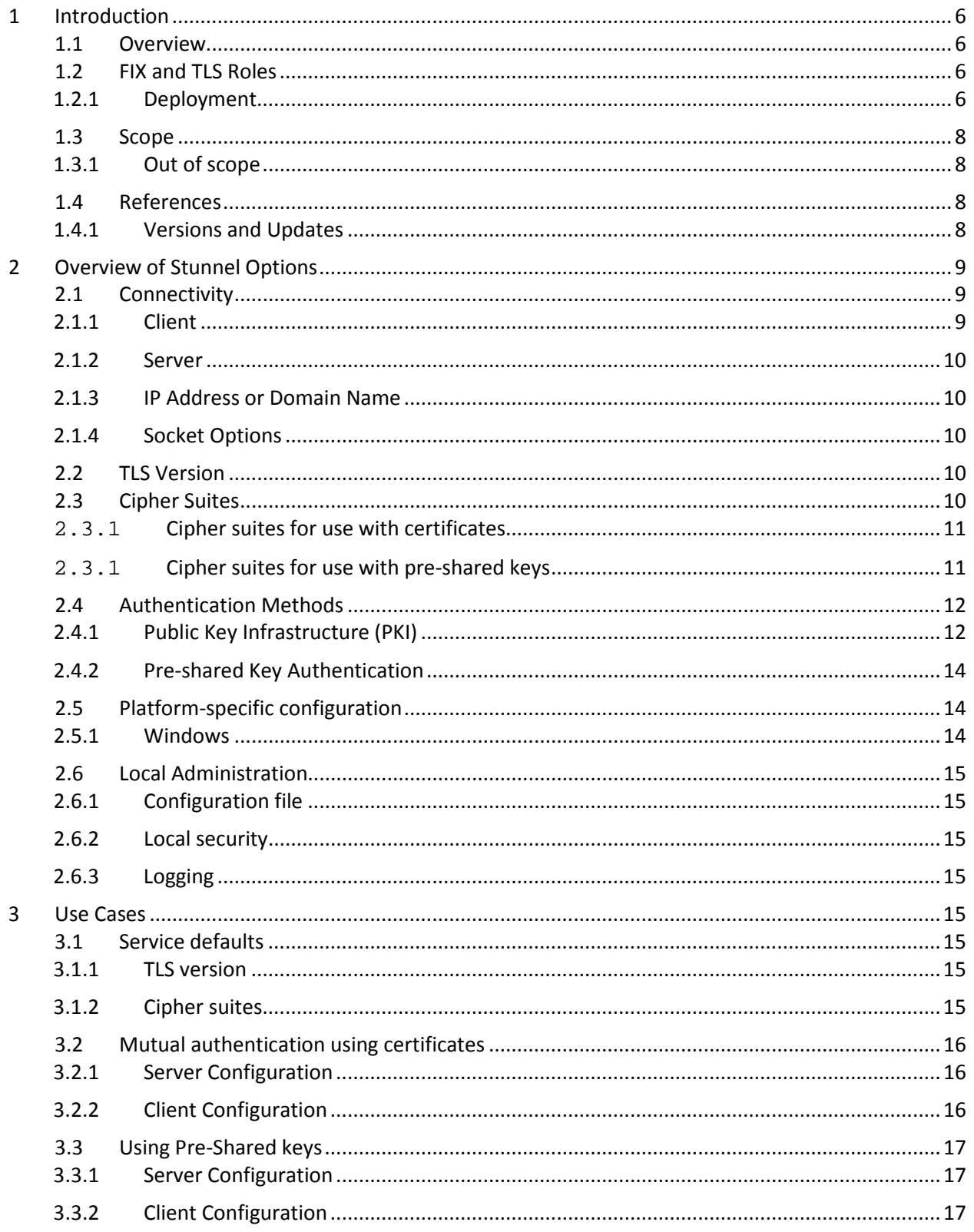

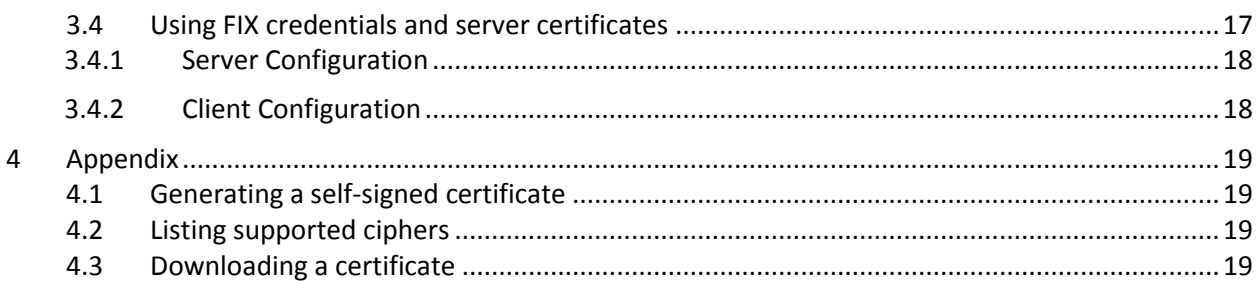

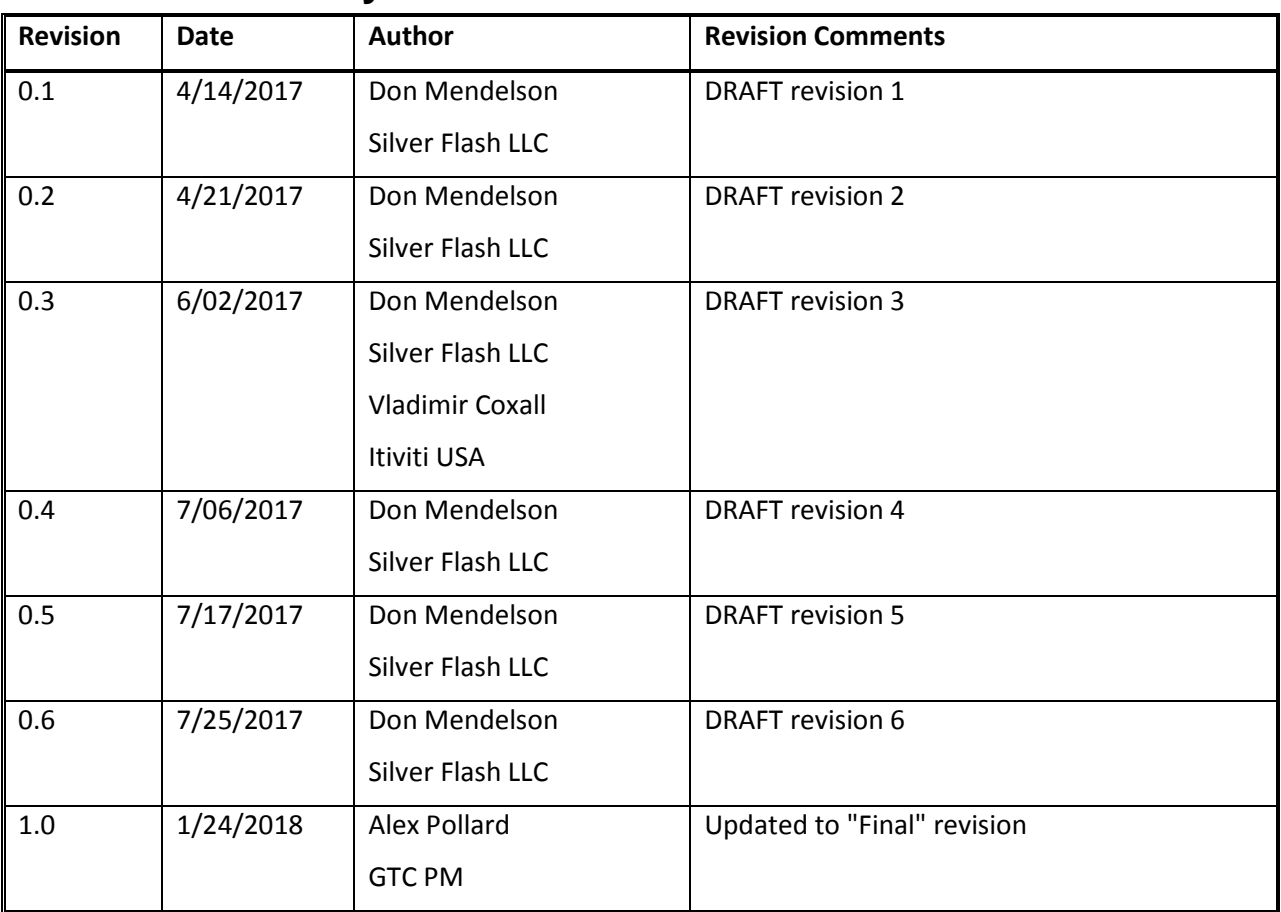

# **Document History**

# <span id="page-5-0"></span>**1 Introduction**

## <span id="page-5-1"></span>*1.1 Overview*

This guide is a supplement to the FIXS Technical Standard for usage of Stunnel. Stunnel is a proxy for Transport Layer Security (TLS) communications. This guide is intended to cover use cases where an application is FIX-protocol aware but either does not have TLS capabilities or for which it is desirable to offload TLS operations to a proxy. One motivation for using a proxy is to terminate external communications in a DMZ subnetwork while protecting applications such as FIX engines within an internal local area network. The communications between the proxy and the FIX engine can then flow over an ordinary TCP transport.

Note: many of the names associated with secure sockets still contain "SSL", but the SSL protocol has been superseded by TLS.

# <span id="page-5-2"></span>*1.2 FIX and TLS Roles*

In FIX4 and FIXT protocols, each peer plays one of two roles. In the initiator role, a peer initiates the TCP transport connection to a remote host, and once the TCP handshake is complete, it sends a FIX Logon message to the remote side. In the acceptor role, a FIX engine listens on a port for incoming TCP connections. After accepting a new connection, it waits for a FIX Logon and when it is received, it authenticates the user and continues the FIX session. To add TLS to a FIX session, both peers must implement the protocol in an interoperable way. With or without TLS, the process begins with a TCP handshake between initiator and acceptor. Thereafter, a TLS handshake begins. There are two roles in TLS, client and server. The initiator of the FIX-over-TCP connection acts as a TLS client, and the FIX acceptor acts as a TLS server. TLS always authenticates the server using cryptographic methods. Mutual authentication is optional in TLS. If TLS client authentication is performed, then authentication at the FIX level is redundant since identity is already proven. On the other hand, if one-way authentication is performed in TLS, then the FIX initiator is obligated to send credentials in the FIX Logon message to prove identity at the application layer.

## <span id="page-5-3"></span>**1.2.1 Deployment**

Stunnel is distributed as an executable for Windows, Android or Linux. Downloads are available at [https://www.stunnel.org/downloads.html.](https://www.stunnel.org/downloads.html) The software-only implementation depends on OpenSSL, available in GitHub as source at [https://github.com/openssl/openssl.](https://github.com/openssl/openssl) Hardware implementations of encryption engines are also available from product vendors. A local FIX engine may be configured for one or more FIX sessions. By using Stunnel, the FIX application needs no knowledge of TLS or cryptographic keys, yet its communications to the remote host is secure. All the TLS configuration is in Stunnel.

#### **1.2.1.1 Client Deployment**

In the initiator role, a FIX application opens a TCP connection to Stunnel. This triggers Stunnel to open a client-mode TLS session with the remote host. When the TLS handshake is complete, Stunnel forwards any messages received on the local TCP connection to the remote host. The only possible security configuration in the FIX application consists of FIX credentials to be sent in the Logon message if mutual authentication in TLS is not configured.

The diagrams below show typical deployments of a FIX application connecting to a remote server via Stunnel as a proxy.

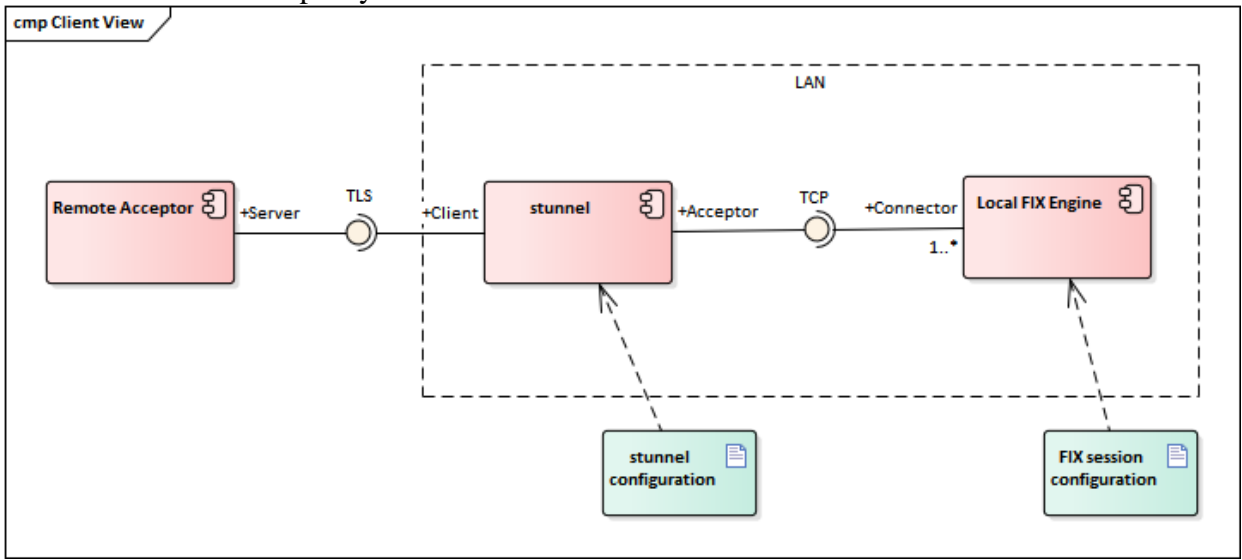

*Figure 1Typical client deployment*

#### **1.1.1.1. Server Deployment**

When a FIX application acts in the acceptor role, Stunnel acts as a TLS server. When a remote client and opens a TLS session to Stunnel, Stunnel connects to the local FIX engine's TCP listen port. All messages received from the remote client are forwarded to the local FIX engine, and vice versa.

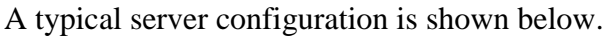

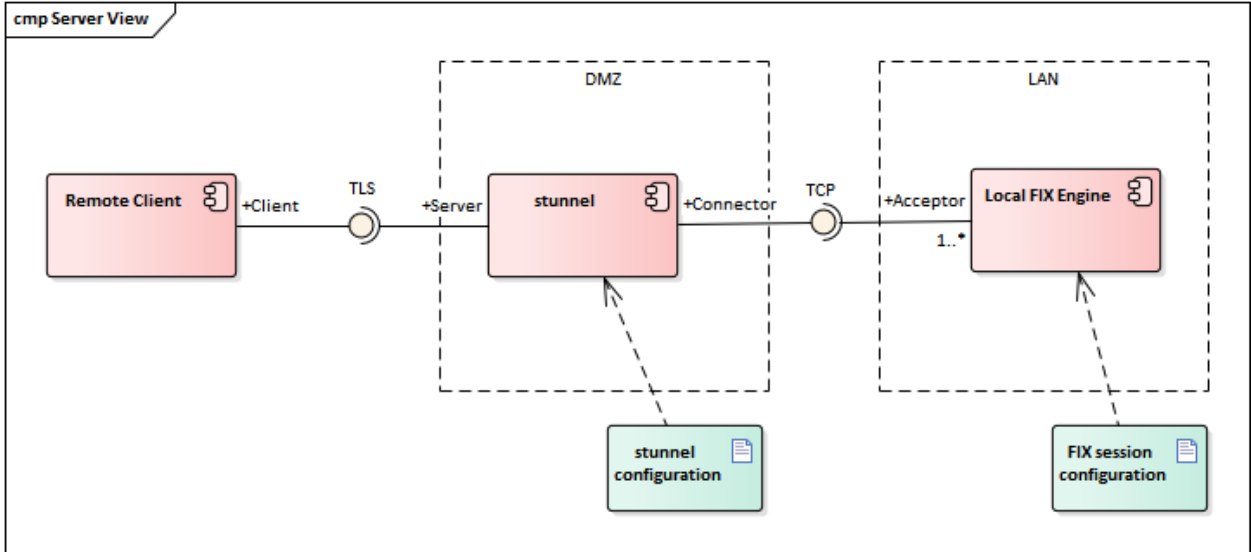

*Figure 2Typical server deployment*

## <span id="page-7-0"></span>*1.3 Scope*

The guide is limited to the protocol stack of FIX over TCP/IP with TLS and does not cover every feature of Stunnel. This guide makes recommendations about Stunnel configurations that promote security and interoperability on the wire.

This configuration guide applies mainly to software implementation of TLS mostly commonly used with Stunnel, which is the OpenSSL library.

## <span id="page-7-1"></span>**1.3.1 Out of scope**

Stunnel also supports hardware TLS engines, but their configuration may be proprietary productspecific, so that is out of scope in this guide.

<span id="page-7-2"></span>Network management, firewalls, and perimeter protection are out of scope.

## *1.4 References*

FIX-over-TLS (FIXS) Technical Standard Requirements and Guidance 2016, FIX Protocol Ltd. Stunnel: Documentation, [https://www.stunnel.org/docs.html.](https://www.stunnel.org/docs.html) Software author: Michał Trojnara. Note that Stunnel is free software but is not open source; the author retains the copyright. OpenSSL:Documentation,<https://www.openssl.org/docs/> Cryptography and SSL/TLS Toolkit used by stunnel. Free and open source. The OpenSSL toolkit stays under a double license, i.e. both the conditions of the OpenSSL License and the original SSLeay license apply to the toolkit. It is up to individual firms to decide whether software and licenses are suitable for their needs.

## <span id="page-7-3"></span>**1.4.1 Versions and Updates**

This guide is predicated on current versions of software as of the time of writing, Stunnel version 5.41 and OpenSSL version 1.1.0.

It is incumbent on users to stay current as security vulnerabilities are periodically discovered. Stunnel provides a mailing list for critical announcements and version updates at [https://www.stunnel.org/cgi-bin/mailman/listinfo/stunnel-announce.](https://www.stunnel.org/cgi-bin/mailman/listinfo/stunnel-announce)

# <span id="page-8-0"></span>**2 Overview of Stunnel Options**

The following options apply to all use cases.

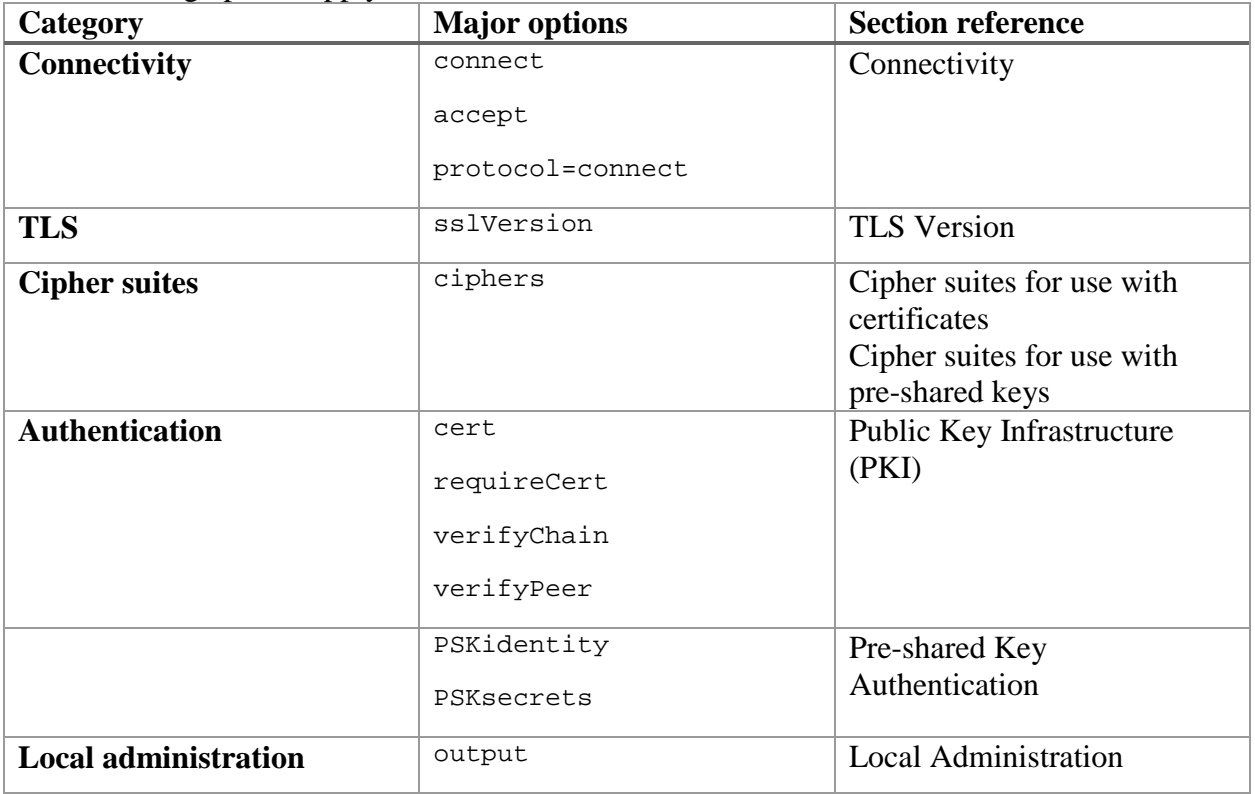

## <span id="page-8-1"></span>*2.1 Connectivity*

## <span id="page-8-2"></span>**2.1.1 Client**

The connect option is used to specify a remote server address for client connectivity.  $connect = <[HOST:IPORT]$ 

If host is not supplied, then localhost is used.

#### **2.1.1.2 HTTP Connect**

Stunnel supports HTTP Connect (RFC 2817) for client connection only. It makes it possible to tunnel through a firewall to an HTTP proxy that establishes a TCP connection to the ultimate destination. Traffic between Stunnel and the proxy is packaged as HTTP GET and POST requests and responses. HTTP Connect is only needed if the network restricts outgoing connections to HTTP protocol or its well-known port. There is no benefit otherwise since it introduces another network hop to reach the final destination.

```
; the address of the HTTP proxy
connect = <[HOST:]PORT>
protocol = connect
; the address of the remote server
protocolHost = <HOST:PORT>
```

```
1</sup>
protocolUsername = <USERNAME>
protocolPassword = <PASSWORD>
```
#### <span id="page-9-0"></span>**2.1.2 Server**

The accept option is used listen for connections by clients. accept = [HOST:]PORT

<span id="page-9-1"></span>If host is not supplied, then the server listens to the specified port on all network interfaces.

#### **2.1.3 IP Address or Domain Name**

A host may be specified to clients either as an IP address or a domain name may be provided. Some private networks do not provide DNS. A domain name has the possible advantage of location independence, but on the other hand, DNS can be an attack vector for denial-of-service attacks.

#### <span id="page-9-2"></span>**2.1.4 Socket Options**

For FIX, it is recommended to disable the Nagle algorithm of TCP to reduce latency.

```
; global options for accept/local/remote sockets
socket=a:TCP_NODELAY=1
socket=l:TCP_NODELAY=1
socket=r:TCP_NODELAY=1
```
### <span id="page-9-3"></span>*2.2 TLS Version*

Stunnel configuration should conform to the minimum TLS version recommended by the FIXS Technical Standard. Currently, only TLS 1.2 is recommended.

```
sslVersion = TLSv1.2
```
### <span id="page-9-4"></span>*2.3 Cipher Suites*

Use the cipher suites recommended by the FIXS Technical Standard. This is configured in Stunnel with a service-level option, where CIPHER\_LIST is a colon-delimited list of cipher suite names:

ciphers = <CIPHER\_LIST>

The list of enabled cipher suites is transmitted from client to server in the order that they are configured in Stunnel, and in accordance with the TLS protocol, the list is in order of preference. The server will accept the most preferred cipher suite that it has in common with the client. OpenSSL uses non-standard cipher suite names for configuration. Each name is a combination key exchange, encryption and message digest algorithms. (Within the TLS protocol, cipher suites are designated on the wire by a two-byte code, not the names listed below. Although its configuration names are non-standard, OpenSSL translates its names to the standard codes. See

<span id="page-9-5"></span> $1$  NTLM authentication is also supported on Windows only.

Copyright, 2018, FIX Protocol Limited **Page 10 of 19** Copyright, 2018, FIX Protocol Limited

<https://tools.ietf.org/html/rfc5246#page-75>or [https://www.iana.org/assignments/tls](https://www.iana.org/assignments/tls-parameters/tls-parameters.xhtml)[parameters/tls-parameters.xhtml](https://www.iana.org/assignments/tls-parameters/tls-parameters.xhtml) for the codes used in TLS 1.2.)

## <span id="page-10-0"></span>**2.3.1 Cipher suites for use with certificates**

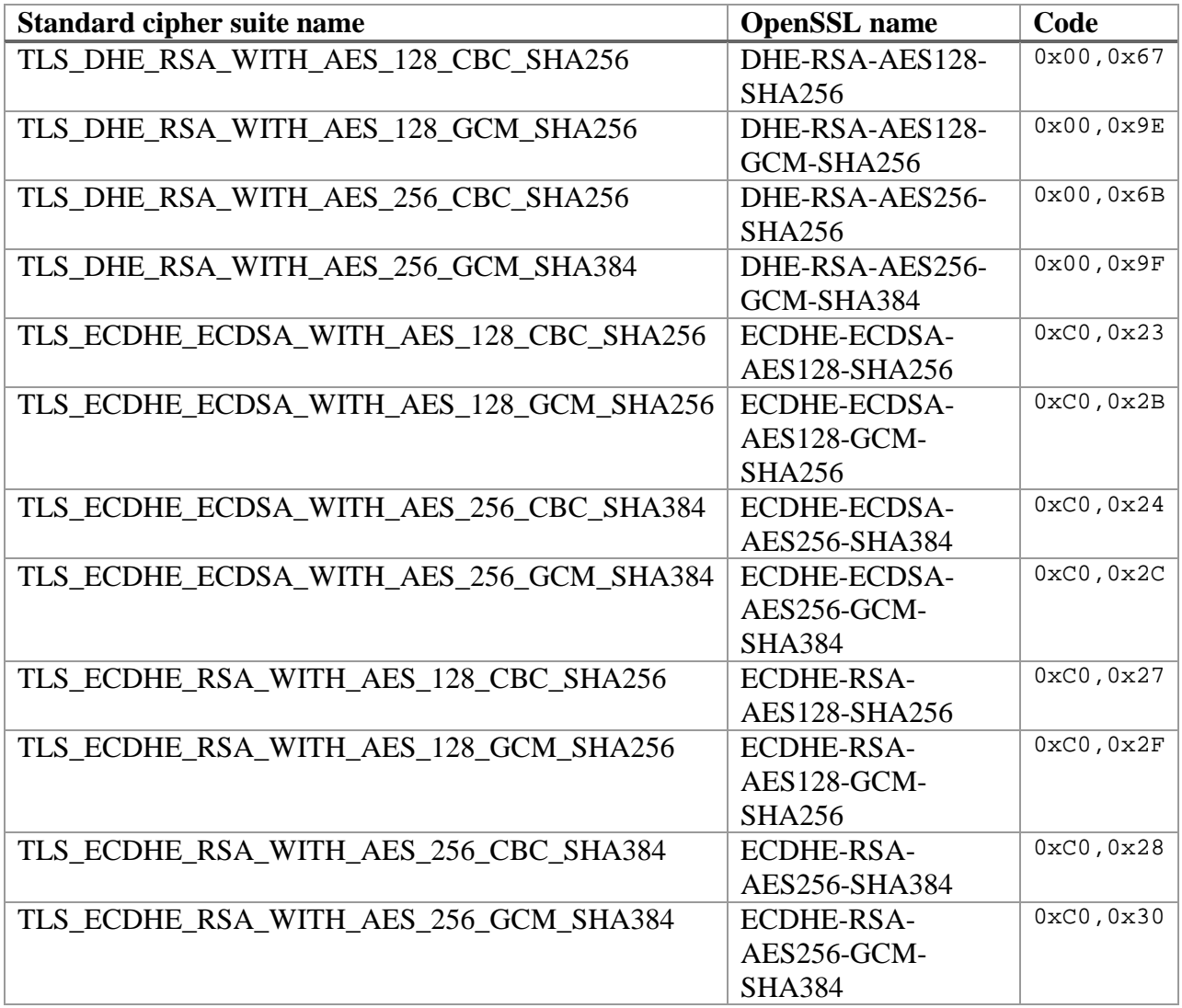

# <span id="page-10-1"></span>**2.3.1 Cipher suites for use with pre-shared keys**

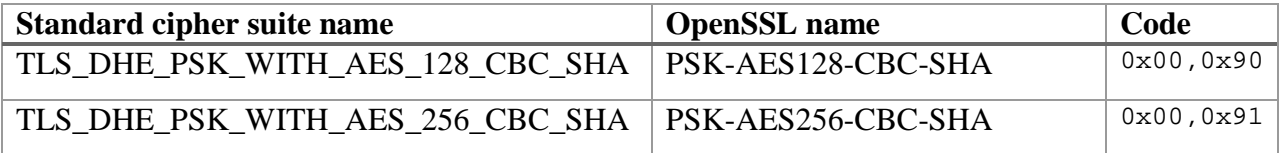

## <span id="page-11-0"></span>*2.4 Authentication Methods*

## <span id="page-11-1"></span>**2.4.1 Public Key Infrastructure (PKI)**

PKI is a form of asymmetric encryption used in the authentication of peers in TLS. It uses public and private keys to encrypt and decrypt data. Keys are issued by certificate authorities in the form of certificates. X.509 is the prevailing standard for public key certificates. The remainder of this section pertains only to PKI authentication. See below for PSK as an alternative.

#### **2.4.1.3 Providing a certificate**

A certificate file provides the public key of a party and its chain of certificate authorities. It is transmitted to a peer during TLS negotiation. A server certificate is always required, while a client certificate is only needed for mutual authentication.

An X.509 certificate file is configured in Stunnel as follows.

cert = <CERT\_FILE>

The private key may be stored in the same file as the certificate. Alternatively, the corresponding private key may be stored in its own file:

 $key =$ 

#### **2.4.1.4 Require a peer certificate**

An X.509 certificate should always be required by clients from servers. A client certificate is only required by servers to implement mutual authentication in TLS.

In Stunnel, this is configured with a service-level option:

requireCert = yes

This option is implied by verifyChain or verifyPeer as described below, but it is not an error if requireCert is also present in those cases.

#### **2.4.1.5 Verify a peer certificate**

Two mutually exclusive options are available for certificate verification. One of these options should always be specified for server certificate verification (client configuration), and for client verification in the case of mutual authentication (server configuration).

#### *2.4.1.5.1 Verify a chain of trust*

This option verifies an entire chain of trust including the peer and its chain of certificate authorities:

verifyChain = yes

Additionally, one of the following options must be provided with verifyChain to tell the location of Certificate Authority certificates. The directory /etc/ssl/certs is the conventional location of a hashed directory containing trusted CA certificates.

CApath = <CA\_DIRECTORY>

Or

CAfile = <CA\_FILE>

The verifyChain option implies requireCert = yes.

One of the checks performed is whether any of the certificates in the chain has expired; no configuration is needed to activate that check. The verifyChain option should also be used with one of the methods described below to activate a check for revoked certificates. Verifying an entire chain has a significant performance cost for a server, so it is generally recommended to use certificate pinning instead (see below).

#### *2.4.1.5.2 Leaf certificate pinning*

This option verifies a peer by storing its certificate on first use or ahead of time and considering it trusted on subsequent uses. It is less costly than verifying the entire chain each time and avoids certain vulnerabilities regarding certificate authorities. Subsequent uses match the public key to a stored value. However, it requires a check to make sure that the subject of the certificate matches the stored one. The configuration option is:

verifyPeer = yes

Optionally, one or more of the following settings may be added to verify the subject of the certificate, either by host name, IP address or email address:

```
checkEmail = <EMAIL>
checkHost = <HOST>
checkIP = <IP>
```
More than one address may be configured. A certificate is verified successfully if there is at least one subject match.

The verifyPeer option implies requireCert = yes. The verifyPeer option should be used with one of the methods described below to activate a check for revoked certificates.

#### **2.4.1.6 Certificate Revocation List (CRL)**

Certificates are occasionally revoked by a certificate authority so it is necessary to check whether a peer certificate is still valid. One technique is to search for a certificate in a locally stored Certificate Revocation List. Two configuration parameters are available in Stunnel to tell locations of local CRLs.

To configure the path to locally stored CRL files, set:

```
CRLpath = <CRL_DIRECTORY>
```
Alternatively, the path to single CRL file may be given: CRLfile = <CRL\_FILE>

Due to the difficulty of maintain current CRLs for all possible peers and their CAs, it is recommended that OCSP be used instead (see below).

#### **2.4.1.7 Online Certificate Status Protocol (OCSP)**

The relieve users of maintaining CRLs locally, the Online Certificate Status Protocol provides a means to use an external service to check for certificate revocation. Such a service is called an OCSP responder.

To configure a specific OCSP responder address:

```
OCSP = <Responder_URL>
```
The OCSP responder addresses may be derived from AIA (Authority Information Access) extension of a peer certificate, if present, with this configuration option:

```
OCSPaia = yes
```
<span id="page-13-0"></span>The primary use of AIA extension is to fetch missing intermediate certificates in a chain of trust.

## **2.4.2 Pre-shared Key Authentication**

A client may be authenticated by a pre-shared secret key (PSK), or shared secret, instead of installing a certificate on the client side. PSK authentication is implemented with symmetric key encryption. Both peers must possess the key.

Both client and server installations of Stunnel would enter the same configuration as follows. Leave requireCert = no by default, and set these options instead:

```
PSKidentity = <IDENTITY>
PSKsecrets = <KEY_FILE>
```
Each line of the file should have the following format:

IDENTITY:KEY

The key is required to be at least 20 characters long. The file should not be world-readable nor world-writable.

## <span id="page-13-1"></span>*2.5 Platform-specific configuration*

#### <span id="page-13-2"></span>**2.5.1 Windows**

Microsoft CryptoAPI engine allows for authentication with private keys stored in the Windows certificate store. Each section using this feature needs this option:

engine = capi

## <span id="page-14-0"></span>*2.6 Local Administration*

## <span id="page-14-1"></span>**2.6.1 Configuration file**

Conventionally, the configuration file is named /etc/stunnel/stunnel.conf, but this may be overridden on the command line. Alternative configuration files are presented below for each use case.

On UNIX when the 'chroot' option is used, Stunnel will look for all its files (including the configuration file, certificates, the log file and the pid file) within the chroot jail.

### <span id="page-14-2"></span>**2.6.2 Local security**

It is recommended to drop root privileges if Stunnel is started by root.

```
setuid = nobody
setgid = nogroup
chroot = <DIRECTORY>
; PID file is created inside the chroot jail (if enabled)
pid = /usr/local/var/run/stunnel.pid
```
## <span id="page-14-3"></span>**2.6.3 Logging**

On UNIX, Stunnel logs to Syslog by default. The default log level is "notice", but it may be overridden with debug = <LEVEL>.

```
Logging may be directed to a file as follows (required on Windows):
      output = /usr/local/var/log/stunnel.log
```
# <span id="page-14-4"></span>**3 Use Cases**

<span id="page-14-5"></span>See the main FIX-over-TLS document for a full explanation of the use cases described below.

### *3.1 Service defaults*

<span id="page-14-6"></span>The following options apply to all configurations.

#### **3.1.1 TLS version**

Leave the global options and service defaults listed in the Stunnel sample configuration file, except for the following.

Change the TLS version configuration to enable only the recommended TLS version.

sslVersion = TLSv1.2

### <span id="page-14-7"></span>**3.1.2 Cipher suites**

By default, all cipher suites enabled in the underlying engine are available. TLS negotiates between client and server to select one of the suites that are supported by both peers. Therefore, the list is common to client and server configurations.

Override the default cipher suites by explicitly listing suites that are recommended by the current FIXS Technical Standard and are supported by the Stunnel engine. With the default engine,

OpenSSL names must be used. The list of cipher names is colon delimited. The order that cipher suites are listed determines their priority in negotiation between client and server.

```
ciphers = DHE-RSA-AES128-SHA256:DHE-RSA-AES128-GCM-SHA256:DHE-RSA-
AES256-SHA256:DHE-RSA-AES256-GCM-SHA384:ECDHE-ECDSA-AES128-
SHA256:ECDHE-ECDSA-AES128-GCM-SHA256:ECDHE-ECDSA-AES256-SHA384:ECDHE-
ECDSA-AES256-GCM-SHA384:ECDHE-RSA-AES128-SHA256:ECDHE-RSA-AES128-GCM-
SHA256:ECDHE-RSA-AES256-SHA384:ECDHE-RSA-AES256-GCM-SHA384
```
### <span id="page-15-0"></span>*3.2 Mutual authentication using certificates*

<span id="page-15-1"></span>In these use cases, both the server and client are authenticated by a certificate in TLS negotiation.

#### **3.2.1 Server Configuration**

**Cases 1a and 1b: Mutual TLS with Leaf Certificate Pinning**

```
[fix-server]
; Listen port for TLS connection from client
accept = 0.0.0.0:7777; TCP connection to local FIX engine in the form host:port
connect = 127.0.0.1:3003
cert = /etc/stunnel/stunnel-5.41/stunnel.pem
verifyPeer = yes
CAfile = /etc/ssl/certs/stunnel2.pem
ciphers = DHE-RSA-AES128-SHA256:DHE-RSA-AES128-GCM-SHA256:DHE-RSA-
AES256-SHA256:DHE-RSA-AES256-GCM-SHA384:ECDHE-ECDSA-AES128-
SHA256:ECDHE-ECDSA-AES128-GCM-SHA256:ECDHE-ECDSA-AES256-SHA384:ECDHE-
ECDSA-AES256-GCM-SHA384:ECDHE-RSA-AES128-SHA256:ECDHE-RSA-AES128-GCM-
SHA256:ECDHE-RSA-AES256-SHA384:ECDHE-RSA-AES256-GCM-SHA384
sslVersion = TLSv1.2
```
### <span id="page-15-2"></span>**3.2.2 Client Configuration**

#### **Case 1a: Mutual TLS with Leaf Certificate Pinning**

```
[fix-client]
client = yes
accept = 127.0.0.1:2002connect = 192.168.153.32:7777
ciphers = DHE-RSA-AES128-SHA256:DHE-RSA-AES128-GCM-SHA256:DHE-RSA-
AES256-SHA256:DHE-RSA-AES256-GCM-SHA384:ECDHE-ECDSA-AES128-
SHA256:ECDHE-ECDSA-AES128-GCM-SHA256:ECDHE-ECDSA-AES256-SHA384:ECDHE-
ECDSA-AES256-GCM-SHA384:ECDHE-RSA-AES128-SHA256:ECDHE-RSA-AES128-GCM-
SHA256:ECDHE-RSA-AES256-SHA384:ECDHE-RSA-AES256-GCM-SHA384
cert = /etc/stunnel/stunnel2.pem
verifyPeer = yes
CAfile = /etc/ssl/certs/stunnel.pem
```
#### **Case 1b: Mutual TLS with CA Pinning**

```
[fix-client]
client = yes
accept = 127.0.0.1:2002connect = 192.168.153.32:7777
ciphers = DHE-RSA-AES128-SHA256:DHE-RSA-AES128-GCM-SHA256:DHE-RSA-
AES256-SHA256:DHE-RSA-AES256-GCM-SHA384:ECDHE-ECDSA-AES128-
SHA256:ECDHE-ECDSA-AES128-GCM-SHA256:ECDHE-ECDSA-AES256-SHA384:ECDHE-
ECDSA-AES256-GCM-SHA384:ECDHE-RSA-AES128-SHA256:ECDHE-RSA-AES128-GCM-
SHA256:ECDHE-RSA-AES256-SHA384:ECDHE-RSA-AES256-GCM-SHA384
cert = /etc/stunnel/stunnel2.pem
verifyChain = yes
CAfile = /etc/ssl/certs/stunnel.pem
```
## <span id="page-16-0"></span>*3.3 Using Pre-Shared keys*

In this use case, mutual authentication is achieved via a pre-shared key rather than with certificates.

### <span id="page-16-1"></span>**3.3.1 Server Configuration**

#### **Case 2: Mutual TLS with Pre-Shared Keys**

```
[fix-server]
; Listen port for TLS connection from client
accept = 0.0.0.0:7777; TCP connection to local FIX engine in the form host:port
connect = 127.0.0.1:3003
PSKsecrets = /home/orc/stunnel/stunnel-5.41/psk.txt
ciphers = PSK-AES256-CBC-SHA:PSK-AES128-CBC-SHA
sslVersion = TLSv1.2
requireCert = no
```
### <span id="page-16-2"></span>**3.3.2 Client Configuration**

#### **Case 2: Mutual TLS with Pre-Shared Keys**

```
[fix-client]
client = yes
accept = 127.0.0.1:2002connect = 192.168.153.32:7777
ciphers = PSK-AES128-CBC-SHA:PSK-AES256-CBC-SHA
PSKsecrets = psk.txt
PSKidentity = clientQA1
sslVersion = TLSv1.2
requireCert = no
```
## <span id="page-16-3"></span>*3.4 Using FIX credentials and server certificates*

In this use case, the server is authenticated by a certificate in TLS negotiation while the client is authenticated by credentials passed in the FIX Logon message after the TLS session has been established. Therefore, server authentication is configured in Stunnel, while client authentication is configured in FIX engines. FIX engine configuration is not shown here since it is different for each engine.

### <span id="page-17-0"></span>**3.4.1 Server Configuration**

**Cases 3a and 3b: Simple TLS with FIX Credentials for Client**

```
[fix-server]
; Listen port for TLS connection from client
accept = 0.0.0.0:7777; TCP connection to local FIX engine in the form host:port
connect = 127.0.0.1:3003
cert = /etc/stunnel/stunnel.pem
ciphers = DHE-RSA-AES128-SHA256:DHE-RSA-AES128-GCM-SHA256:DHE-RSA-
AES256-SHA256:DHE-RSA-AES256-GCM-SHA384:ECDHE-ECDSA-AES128-
SHA256:ECDHE-ECDSA-AES128-GCM-SHA256:ECDHE-ECDSA-AES256-SHA384:ECDHE-
ECDSA-AES256-GCM-SHA384:ECDHE-RSA-AES128-SHA256:ECDHE-RSA-AES128-GCM-
SHA256:ECDHE-RSA-AES256-SHA384:ECDHE-RSA-AES256-GCM-SHA384
sslVersion = TLSv1.2
requireCert = no
```
## <span id="page-17-1"></span>**3.4.2 Client Configuration**

#### **Case 3a: Simple TLS with Leaf Certificate Pinning**

```
[fix-client]
client = yes
accept = 127.0.0.1:2002connect = 192.168.153.32:7777
ciphers = DHE-RSA-AES128-SHA256:DHE-RSA-AES128-GCM-SHA256:DHE-RSA-
AES256-SHA256:DHE-RSA-AES256-GCM-SHA384:ECDHE-ECDSA-AES128-
SHA256:ECDHE-ECDSA-AES128-GCM-SHA256:ECDHE-ECDSA-AES256-SHA384:ECDHE-
ECDSA-AES256-GCM-SHA384:ECDHE-RSA-AES128-SHA256:ECDHE-RSA-AES128-GCM-
SHA256:ECDHE-RSA-AES256-SHA384:ECDHE-RSA-AES256-GCM-SHA384
verifyPeer = yes
CAfile = /etc/ssl/certs/stunnel.pem
```
#### **Case 3b: Simple TLS with CA Pinning**

```
[fix-client]
client = yes
accept = 127.0.0.1:2002
connect = 192.168.153.32:7777
ciphers = DHE-RSA-AES128-SHA256:DHE-RSA-AES128-GCM-SHA256:DHE-RSA-
AES256-SHA256:DHE-RSA-AES256-GCM-SHA384:ECDHE-ECDSA-AES128-
SHA256:ECDHE-ECDSA-AES128-GCM-SHA256:ECDHE-ECDSA-AES256-SHA384:ECDHE-
ECDSA-AES256-GCM-SHA384:ECDHE-RSA-AES128-SHA256:ECDHE-RSA-AES128-GCM-
SHA256:ECDHE-RSA-AES256-SHA384:ECDHE-RSA-AES256-GCM-SHA384
verifyChain = yes
CAfile = /etc/ssl/certs/ca-chain.cert.pem
checkIP = 192.168.153.32
```
# <span id="page-18-0"></span>**4 Appendix**

The following utilities are helpful to manage certificates used by Stunnel.

## <span id="page-18-1"></span>*4.1 Generating a self-signed certificate*

A self-signed server certificate may be generated with this command line as shown below. OpenSSL prompts for qualified subject name. It is important that the Common Name (CN) matches the host as clients will access it, not by a local domain.

This command example places the certificate and private key in separate files. In the example, the certificate is valid for 365 days.

openssl req -new -x509 -days 365 -nodes -out cert.pem -keyout key.pem A certificate may be displayed with this command:

openssl x509 -text -in stunnel.pem

## <span id="page-18-2"></span>*4.2 Listing supported ciphers*

```
Command to show a verbose list of ciphers with high strength:
      openssl ciphers -v -s HIGH
```
## <span id="page-18-3"></span>*4.3 Downloading a certificate*

A certificate may be downloaded from a remote server for purposes of certificate pinning. Portions from the command output can be copied to a certificate file in .pem format.

openssl s\_client -showcerts -connect www.example.com:443